# Protecting AIM

Ver 7.5.8.2

The following slides contain some steps to take to protect AIM

**Click MOUSE to Advance** 

### VERSION

(7.5.8.2)

#### OFAIM

# PRESS F7

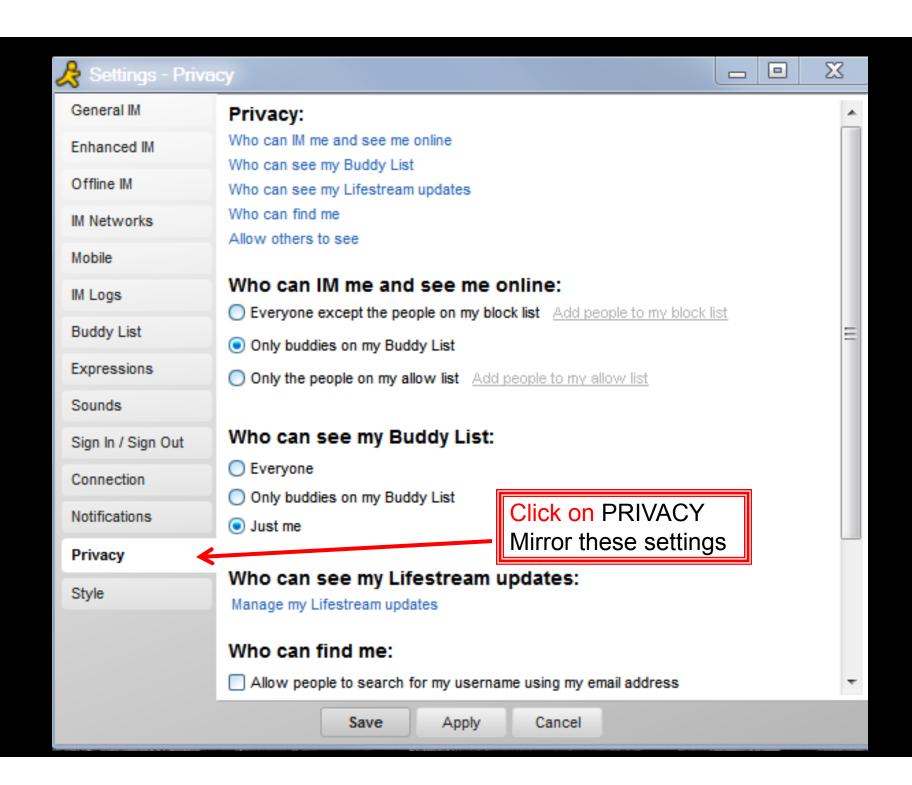

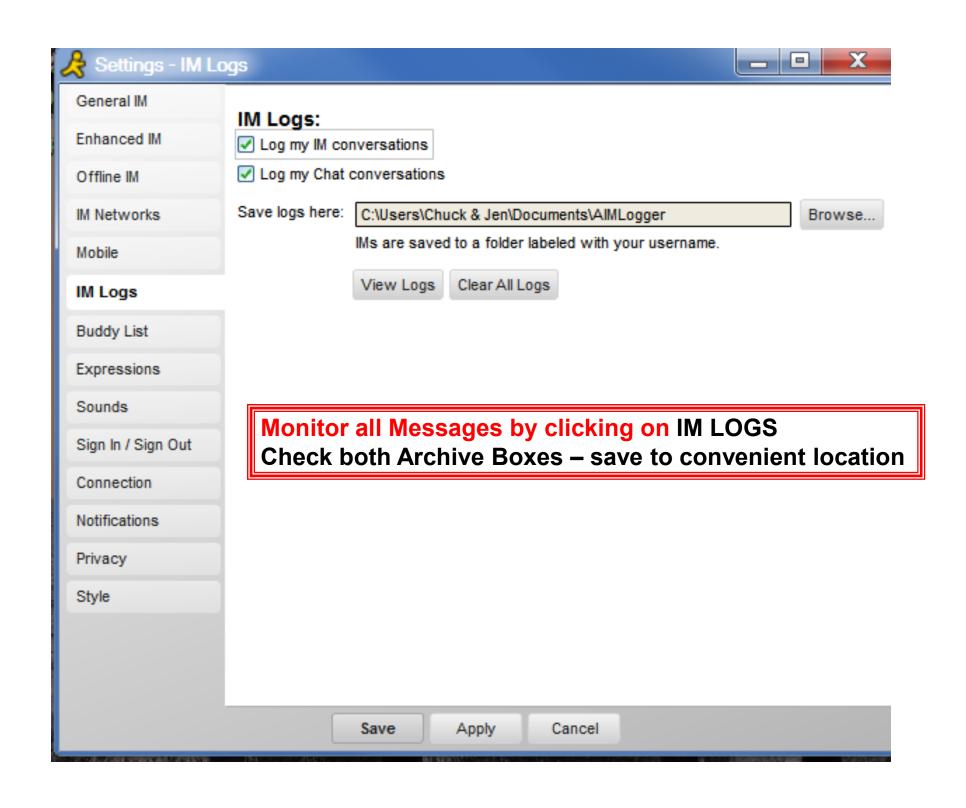

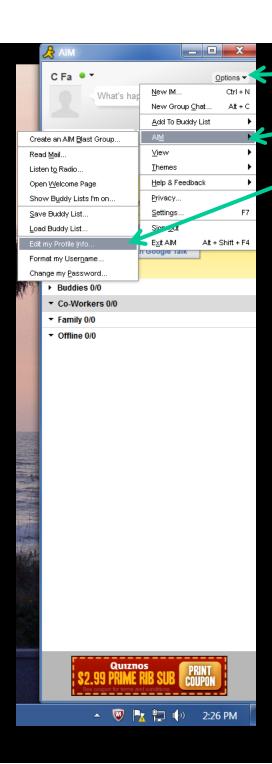

## Click on OPTIONS HIGHLIGHT AIM Click on Edit my PROFILE Info

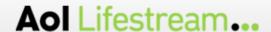

Home | Downloads | Help ▼ | Account ▼

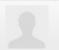

C Fa

My Lifestream

My Updates

My Friends

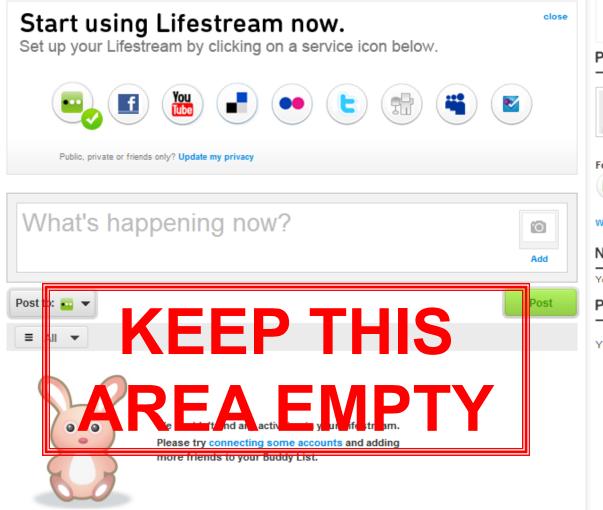

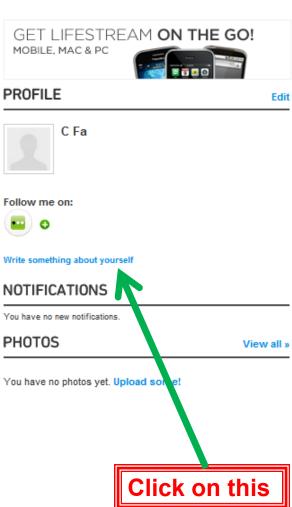

| relate a     | Mr. Falsa da                                                                                                    |   |
|--------------|----------------------------------------------------------------------------------------------------|---|
|              | di C Fa!                                                                                                    | 9 |
| Your Profile | Info                                                                                                    |   |
| С            | Fa                                                                                                    |   |
| City         | Select Gender  Changes may take up to 72 hours to apply.  State  ▼  Zip Code                                                                                                    |   |
|              |                                                                                                    |   |
| About        |                                                                                                    |   |
|              | Keep this screen Blank UNCHECK ALL PRIVACY BOXES                                                                                                    |   |
| Privacy      | Allow people to search for me in AIM using my full name.  When unchecked, your contact info is only visible to your buddies  Allow people to search for me on AIM using my email address.  Display my name, gender, and location on my Lifestream page.  Save  Cancel | ) |